<span id="page-0-0"></span>Sistemas Multi-Agentes Medios Ambientes

#### Dr. Alejandro Guerra-Hernández

#### Universidad Veracruzana

Instituto de Investigaciones en Inteligencia Artificial Campus Sur, Calle Paseo Lote II, Sección Segunda No 112, Nuevo Xalapa, Xalapa, Ver., México 91097

> aguerra@uv.mx <https://www.uv.mx/personal/aguerra/>

#### Maestría en Inteligencia Artificial 2023

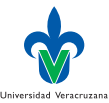

Dr. Alejandro Guerra-Hernández (UV) [Sistemas Multi-Agentes](#page-92-0) Material MIA 2023 1/93

 $\Omega$ 

#### <span id="page-1-0"></span>Ambientes en Jason

- ▶ Jason permite definir explícitamente un ambiente para un SMA.
- $\triangleright$  Esto no es obligatorio, pero presenta ventajas:
	- ▶ Abstracción del medio ambiente real –Java vs AgentSpeak(L).
	- ▶ Validación del SMA por simulación.
- ▶ Dos aproximaciones:

Exógena: El ambiente es ajeno al SMA, p. ej., la clase environment de Jason (Bordini, Hübner y Wooldridge [\[2\]](#page-94-0)). Endógena: El ambiente es parte integral del SMA, p. ej., CArtAgO (Ricci, Piunti y Viroli [\[3\]](#page-94-1)).

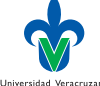

 $\Omega$ 

#### <span id="page-2-0"></span>Ambiente Jason en UML

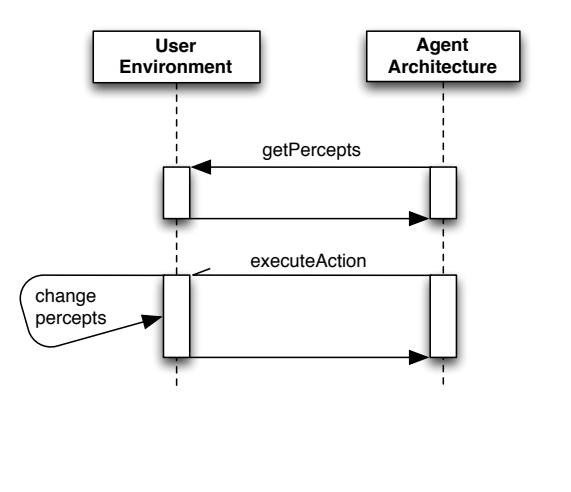

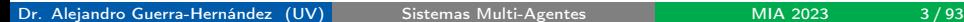

メロト メタト メミト メミト

 $299$ 

Universidad Veracruzana

э

#### La clase Environment

▶ Un ambiente se define extendiendo la clase Environment y sobrecargando los métodos init y executeAction.

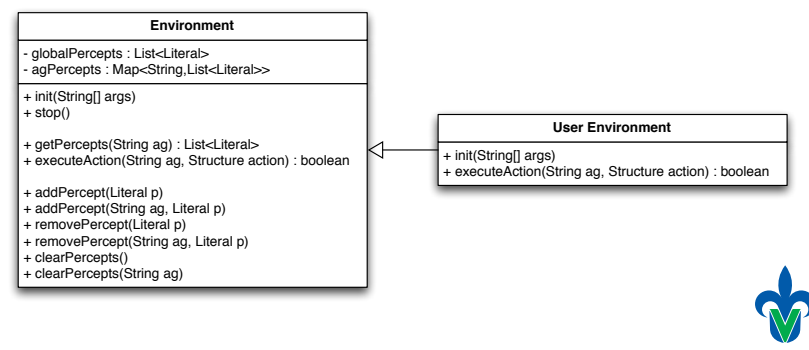

Universidad Veracruzana

イロト イ押ト イヨト イヨト

#### Métodos de la clase Environment

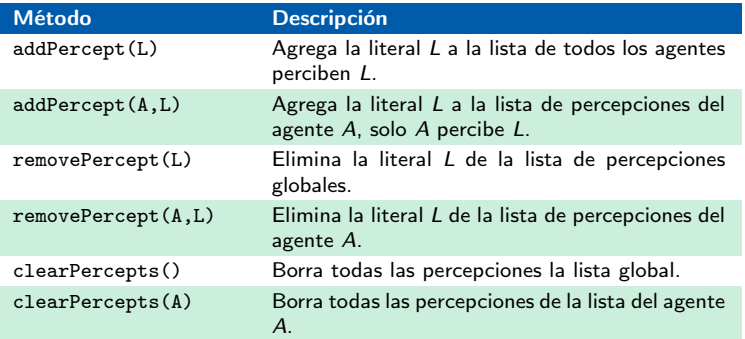

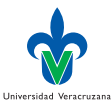

×. œ.

◂<del>◻</del>▸ ◂<del>љ</del> ▸

#### Estructura general del programa ambiente I

```
1 import jason.asSyntax.*;
2 import jason.environment.*;
3
4 public class <a>CEnvironmentName> extends Environment {
5 // Otros los miembros de la clase
6
7 @override
8 public void init(String[] args) {
9 // Estableciendo la creencia inicial p(a):
10 addPercept(Literal.parseLiteral("p(a)"));
11 // Si no usamos el Supuesto del Mundo Cerrado:
12 addPercept(Literal.parseLiteral("~q(b)"));
13 // Solo el agente "ag1" percibe p(a):
14 addPercept("ag1", Literal.parseLiteral("p(a)"));
15 }
16
17 @override
18 public void stop() {
19 // Lo que se deba hacer cuando el sistema se detenga.
20 \quad \lambda21
```
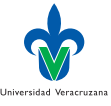

#### Estructura general del programa ambiente II

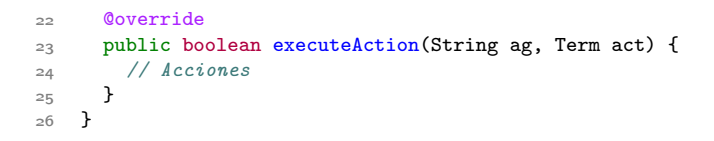

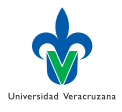

4 0 8

#### Consideraciones

- ▶ Unicamente es posible agregar como percepciones objetos de la clase Literal.
- ► Se pueden usar literales negadas fuertemente ( $\sim \alpha$ ).
- executeAction suspende su intención asociada.
- ▶ Las acciones externas son booleanas, si la acción regresa false, su plan asociado falla.
- ▶ Si se desea que el agente recuerde las creencias que ya no son percibidas, agregue una nota mental.
- ▶ Cuide la consistencia de tipos entre los nombres de las percepciones y acciones Jason/Java.

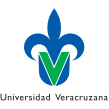

 $\Omega$ 

#### <span id="page-8-0"></span>Un robot chelero

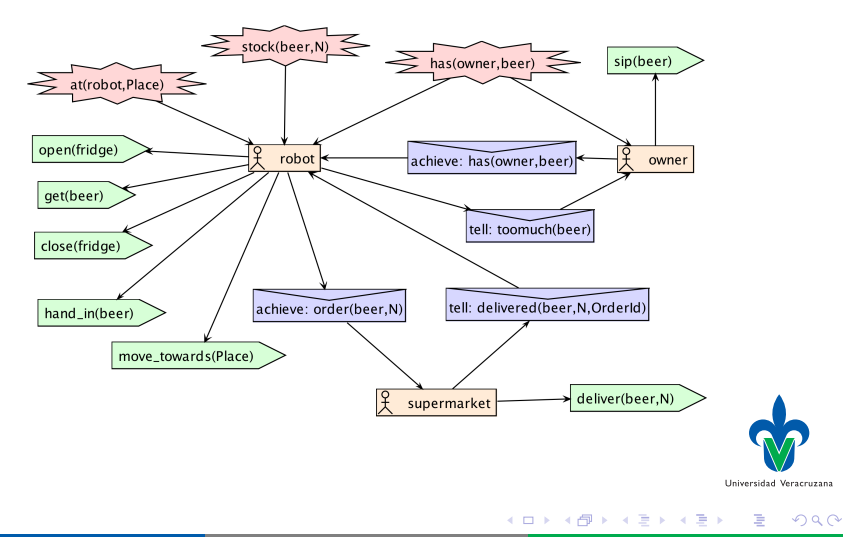

#### Diseño Modelo-Vista-Controlador

- Modelo. Guarda la información acerca del estado del ambiente y su dinámica. Por ej., la posición de un agente robot y su nueva posición cuando éste se mueve.
	- Vista. Implementa el despliegue adecuado en pantalla del ambiente, usando la información del modelo.
- Controlador. Este elemento interactua con los agentes e invoca cambios en el modelo y por ende en la vista. P. ej., al ejecutar la acción move la posición del agente cambia.

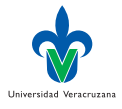

 $\Omega$ 

#### Diagrama de clases para el robot chelero

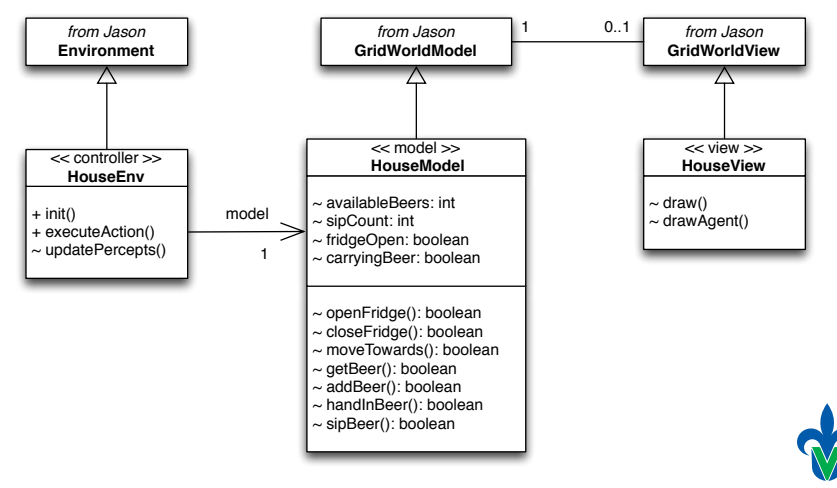

Universidad Veracruzana

イロト イ押ト イヨト イヨト

 $QQ$ 

# La vista del robot chelero (GUI)

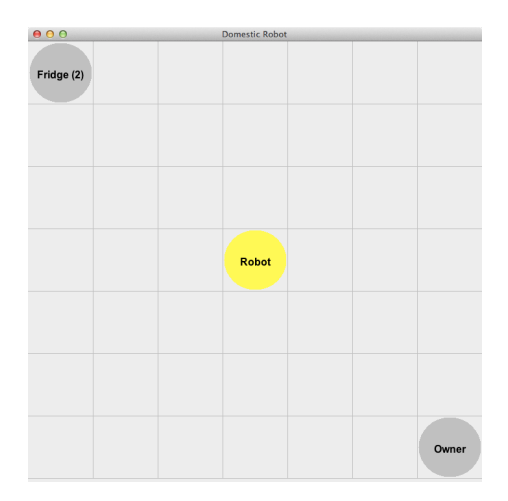

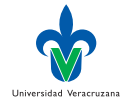

∍

Dr. Alejandro Guerra-Hernández (UV) [Sistemas Multi-Agentes](#page-0-0) MIA 2023 12/93

イロト イ押 トイヨ トイヨト

 $299$ 

## El SMA del robot chelero

```
1 /* Jason Project
2
3 See Prometheus specification in doc folder
4
5 */
6
7 MAS domestic_robot {
8 infrastructure: Centralised
9 environment: HouseEnv(gui) // use "nogui" as parameter to not show
       \leftrightarrow the GUI
10 agents: robot;
11 owner:
12 supermarket;
13 aslSourcePath:
14 "src/asl";
15 }
```
4 D F

Universidad Veracruzana

#### El controlador: Definción de literales I

```
1 import jason.asSyntax.*;
2 import jason.environment.Environment;
3 import jason.environment.grid.Location;
4 import java.util.logging.Logger;
5
6 public class HouseEnv extends Environment {
7
8 // common literals
9 public static final Literal of = Literal.parseLiteral("open(fridge)");
10 public static final Literal clf =
     ,→ Literal.parseLiteral("close(fridge)");
11 public static final Literal gb = Literal.parseLiteral("get(beer)");
12 public static final Literal hb = Literal.parseLiteral("hand_in(beer)");
13 public static final Literal sb = Literal.parseLiteral("sip(beer)");
14 public static final Literal hob =
     ,→ Literal.parseLiteral("has(owner,beer)");
15
16 public static final Literal af =
      ,→ Literal.parseLiteral("at(robot,fridge)");
17 public static final Literal ao =
      ,→ Literal.parseLiteral("at(robot,owner)");
                                                                    Universidad Veracruzan
                                                                         QQイロト イ押ト イヨト イヨト
```
#### El controlador: Definción de literales II

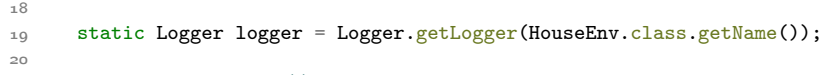

21 HouseModel model; // the model of the grid

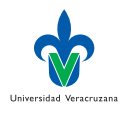

#### El controlador: Método inicial

```
23 @Override
24 public void init(String[] args) {
25 model = new HouseModel();
26
27 if (args.length == 1 && args[0].equals("gui")) {
28 HouseView view = new HouseView(model);
29 model.setView(view);
30 }
31
32 updatePercepts();
33 }
```
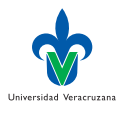

#### El controlador: Actualización de percepciones I

```
36 void updatePercepts() {
37 // clear the percepts of the agents
38 clearPercepts("robot");
39 clearPercepts("owner");
40
41 // get the robot location
42 Location lRobot = model.getAgPos(0);
43
44 // add agent location to its percepts
45 if (lRobot.equals(model.lFridge)) {
46 addPercept("robot", af);
47 }
48 if (1Robot.equals(model.10wner)) {
49 addPercept("robot", ao);
50 }
51
52 // add beer "status" the percepts
53 if (model.fridgeOpen) {
54 addPercept("robot", Literal.parseLiteral("stock(beer,"
<sup>55</sup> + model.availableBeers<br>
<sup>1</sup> 10.000
56 + ")"));
                                         K ロト K 御 ト K 君 ト K 君 ト
                                                             298
```
#### El controlador: Actualización de percepciones II

```
57 }
58 if (model.sipCount > 0) {
59 addPercept("robot", hob);
60 addPercept("owner", hob);
61 }
62 }
```
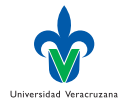

€⊡

#### El controlador: Ejecución de las acciones I

```
65 public boolean executeAction(String ag, Structure action) {
66 System.out.println("[" + ag + "] doing: " + action);
67 boolean result = false;
68 if (\text{action.equals(of)}) \{ // \text{ of } = open(fridge)69 result = model.openFridge();
70
71 } else if (action.equals(clf)) { // clf = close(fridge)
72 result = model.closeFridge();
73
74 } else if (action.getFunctor().equals("move_towards")) {
75 String l = action.getTerm(0).toString();
76 Location dest = null;
77 if (l.equals("fridge")) {
78 dest = model. IFridge;
79 } else if (l.equals("owner")) {
80 dest = model.lOwner;
81 }
8283 try {
84 result = model.moveTowards(dest);
85 } catch (Exception e) {
```
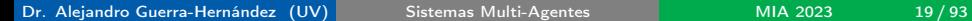

イロト イ母ト イヨト イヨト

Universidad Veracruzan

#### El controlador: Ejecución de las acciones II

```
86 e.printStackTrace();
87 }
88
89 } else if (action.equals(gb)) {
90 result = model.getBeer();
91
92 } else if (action.equals(hb)) {
93 result = model.handInBeer();
94
95 } else if (action.equals(sb)) {
96 result = model.sipBeer():
97
98 } else if (action.getFunctor().equals("deliver")) {
99 // wait 4 seconds to finish "deliver"
100 try {
101 Thread.sleep(4000);
102 result = model.addBeer((int) ((NumberTerm)
          \rightarrow action.getTerm(1)).solve());
103 } catch (Exception e) {
104 logger.info("Failed to execute action deliver!" + e);
                                                                 Universidad Veracruzan
105 }
```
イロト イ押 トイヨ トイヨト

# El controlador: Ejecución de las acciones III

```
106
107 } else {
\log_{100} logger.info("Failed to execute action " + action);
109 }
110
111 if (result) {
112 updatePercepts();
113 try {
114 Thread.sleep(100);
115 } catch (Exception e) {
116 }
117 }
118 return result;
119 }
```
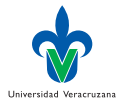

#### El modelo: propiedades

```
1 import jason.environment.grid.GridWorldModel;
2 import jason.environment.grid.Location;
3
4 /** class that implements the Model of Domestic Robot application */
5 public class HouseModel extends GridWorldModel {
6
7 // constants for the grid objects (a binary mask 1 for agent,2 for
      \rightarrow obstacle)
8 public static final int FRIDGE = 16;
9 public static final int OWNER = 32;
10
11 // the grid size
12 public static final int GSize = 7;
13
14 boolean fridgeOpen = false; // whether the fridge is open
15 boolean carryingBeer = false; // whether the robot is carrying beer
16 int sipCount = 0; // how many sip the owner did
17 int availableBeers = 2; // how many beers are available
18
_{19} Location lFridge = new Location(0, 0);
20 Location 10wner = new Location(GSize - 1, GSize - 1);
                                                                     Universidad Veracruzana
                                                  メロメ メ御 トメ ミメ メ ミメー
                                                                       E = \Omega Q
```
#### El modelo: acciones I

```
44 boolean closeFridge() {
45 if (fridgeOpen) {
46 fridgeOpen = false;
47 return true;
48 } else {
49 return false;
50 }
51 }
52
53 boolean moveTowards(Location dest) {
_{54} Location r1 = getAgPos(0);
_{55} if (r1.x < dest.x)56 r1.x++;
57 else if (r1.x > dest.x)58 r1.x--:
_{59} if (r1.y < dest.y)60 r1. y++;61 else if (r1.y > dest.y)62 \quad r1. y--;63 setAgPos(0, r1); // move the robot in the grid
64
```
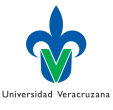

#### El modelo: acciones II

```
65 // repaint the fridge and owner locations
66 if (view != null) {
67 view.update(lFridge.x, lFridge.y);
68 view.update(10wner.x, 10wner.y);<br>60 }
69 }
70 return true;<br>71}
71
```
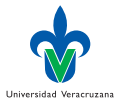

→ 4 B

AD > 4 E

#### La vista: y su modelo

```
1 import jason.environment.grid.*;
2
3 import java.awt.Color;
4 import java.awt.Font;
5 import java.awt.Graphics;
6
7 /** class that implements the View of Domestic Robot application */
8 public class HouseView extends GridWorldView {
9
10 private static final long serialVersionUID = 1L;
11
12 HouseModel hmodel;
13
14 public HouseView(HouseModel model) {
15 super(model, "Domestic Robot", 700);
16 hmodel = model;
17 defaultFont = new Font("Arial", Font.BOLD, 16); // change default
       \rightarrow font
18 setVisible(true);
19 repaint();
20 \quad \lambdaUniversidad Veracruzana
                                                                           QQイロト イ押ト イヨト イヨト
```
#### La vista: dibujando I

```
22 /** draw application objects */
23 @Override
24 public void draw(Graphics g, int x, int y, int object) {
25 Location lRobot = hmodel.getAgPos(0);
26 super.drawAgent(g, x, y, Color.lightGray, -1);
27 repaint();
28 switch (object) {
29 case HouseModel.FRIDGE:
30 if (lRobot.equals(hmodel.lFridge)) {
_{31} super.drawAgent(g, x, y, Color.yellow, -1);
32 }
33 g.setColor(Color.black);
34 drawString(g, x, y, defaultFont, "Fridge (" + hmodel.availableBeers
        \leftarrow + ")");
35 break;
36 case HouseModel.OWNER:
37 if (lRobot.equals(hmodel.lOwner)) {
38 super.drawAgent(g, x, y, Color.yellow, -1);
39 }
40 String o = "0wner";
41 if (hmodel.sipCount > 0) {
                                                             Universidad Veracruzan
                                            イロト イ押ト イヨト イヨト
                                                               ÷
                                                                  298
```
#### La vista: dibujando II

```
42 o += " (" + hmodel.sipCount + ")";
43 }
44 g.setColor(Color.black);
45 drawString(g, x, y, defaultFont, o);
46 break;<br>\begin{matrix} 47 & 1 \end{matrix}47 }
48 }
49
50 @Override
51 public void drawAgent(Graphics g, int x, int y, Color c, int id) {
52 Location lRobot = hmodel.getAgPos(0);
53 if (!lRobot.equals(hmodel.lOwner) && !lRobot.equals(hmodel.lFridge))
       \hookrightarrow {
54 c = Color. yellow;
55 if (hmodel.carryingBeer)
56 c = Color.orange;
57 super.drawAgent(g, x, y, c, -1);
58 g.setColor(Color.black);
59 super.drawString(g, x, y, defaultFont, "Robot");
60 }
                                                                  Universidad Veracruzana
```
イロト イ押 トイヨ トイヨト

#### La vista: dibujando III

 $6_1$  }<br> $6_2$  }  $62$ 

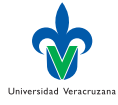

君

 $\triangleright$   $\rightarrow$   $\exists$   $\rightarrow$ 

**K ロ ▶ K 御 ▶ K 毛** 

 $299$ 

#### Agentes: el dueño I

```
3 !get(beer). // initial goal: get a beer
4 !check_bored. // initial goal: verify whether I am getting bored
5
6 +!get(beer) : true
7 <- .send(robot, achieve, has(owner,beer)).
8
o +has(owner,beer) : true
10 <- !drink(beer).
11 -has(owner,beer) : true
12 \quad \text{5} <- ! \text{get(beer)}.
13
14 // while I have beer, sip
15 +!drink(beer) : has(owner,beer)
16 <- \sin(\text{beer});
17 ! drink(beer).
18 +!drink(beer) : not has(owner,beer)
10 <- true.
2021 +!check_bored : true
22 \leq - .random(X); .wait(X*5000+2000); // i get bored at random times
23 .send(robot, askOne, time(_), R); // when bored, I ask the robothological seractions
          \rightarrow about the time
                                                                            -990イロト イ押ト イヨト イヨト
```
Dr. Alejandro Guerra-Hernández (UV) [Sistemas Multi-Agentes](#page-0-0) MIA 2023 29/93

#### Agentes: el dueño II

```
24 .print(R);
25 !! check_bored.
26
27 +msg(M)[source(Ag)] : true
28 <- .print("Message from ",Ag,": ",M);
29 -msg(M).
```
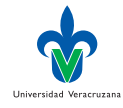

∍

#### Agentes: el supermercado

```
1 last_order_id(1). // initial belief
2
3 // plan to achieve the goal "order" for agent Ag
4 +!order(Product,Qtd)[source(Ag)] : true
5 <- ?last_order_id(N);
6 OrderId = N + 1;
7 -+last_order_id(0rderId);
8 deliver(Product, Qtd);
9 .send(Ag, tell, delivered(Product,Qtd,OrderId)).
10
```
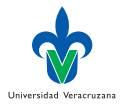

#### Agentes: el robot (creencias)

```
1 /* Initial beliefs and rules */
2
3 // initially,I believe that there is some beer in the fridge
4 available(beer,fridge).
5
6 // my owner should not consume more than 10 beers a day :-)
7 \quad limit(beer, 10).
8
9 too_much(B) :-
10 .date(YY,MM,DD) &
11 .count (consumed(YY, MM, DD, _, _, _, B), QtdB) &
12 limit(B,Limit) &
13 QtdB > Limit.
```
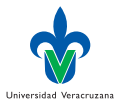

4 0 8

#### Agentes: el robot (planes) I

```
18 +!has(owner,beer)
19 : available(beer,fridge) & not too_much(beer)
20 \leqslant <- lat(root, fridge);21 open(fridge);
22 get(beer);
23 close(fridge);
24 !at(robot,owner);
25 hand_in(beer);
26 ?has(owner,beer);
27 // remember that another beer has been consumed
28 .date(YY,MM,DD); .time(HH,NN,SS);
29 +consumed(YY,MM,DD,HH,NN,SS,beer).
30
31 +!has(owner,beer)
32 : not available(beer,fridge)
33 <- .send(supermarket, achieve, order(beer,5));
34 !at(robot, fridge). // go to fridge and wait there.
35
36 +!has(owner,beer)
37 : too_much(beer) & limit(beer,L)
38 <- .concat ("The Department of Health does not allow me to give un Collect and
      \rightarrow more than ", L.
                                                                    OQメロトメ 倒 トメ 君 トメ 君 トー
```
Dr. Alejandro Guerra-Hernández (UV) [Sistemas Multi-Agentes](#page-0-0) MIA 2023 33/93

# Agentes: el robot (planes) II

```
39 " beers a day! I am very sorry about that!",M);
40 .send(owner,tell,msg(M)).
41
42
43 - !has(, )
44 : true
45 <- .current_intention(I);
46 .print ("Failed to achieve goal '!has(\ldots)'. Current intention is:
         \hookrightarrow ".I).
47
48 + 1at(robot, P) : at(robot, P) <- true.
49 +!at(robot,P) : not at(robot,P)
50 <- move_towards(P);
51 !at(robot,P).52
53 // when the supermarket makes a delivery, try the 'has' goal again
54 +delivered(beer,_Qtd,_OrderId)[source(supermarket)]
55 : true
56 <- +available(beer,fridge);
57 !has(owner,beer).
                                                                   Universidad Veracruzan
58
                                                                        QQイロト イ押ト イヨト イヨト
```
# Agentes: el robot (planes) III

```
59 // when the fridge is opened,the beer stock is perceived
60 // and thus the available belief is updated
61 +stock(beer,0)
62 : available(beer,fridge)
63 <- -available(beer,fridge).
64 +stock(beer,N)
65 : N > 0 & not available(beer, fridge)
66 <- -+available(beer,fridge).
67
68 + ?time(T): true
60 \leq -\text{time.check(T)}.70
```
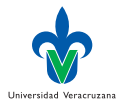

# <span id="page-35-0"></span>Modelo y Metáfora

- ▶ La aproximación endógena a los medios ambientes se basa en el meta-modelo de Agentes & Artefactos, tal y como lo implementa CArtAgO.
- ▶ La metáfora a seguir es bastante intuitiva:
	- ▶ El ambiente se compone de uno o más espacios de trabajo, por ej., salón, oficina, casa, etc.
	- ▶ Cada ambiente de trabajo incluye un conjunto de artefactos que el agente puede utilizar. Por ej., proyector, computadora, calculadora, weka, etc.
	- ▶ El agente puede trabajar en los diferentes espacios de trabajo, focalizando en diferentes artefactos.

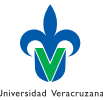

 $\Omega$
# La capa de Agentes y Artefactos: JaCa

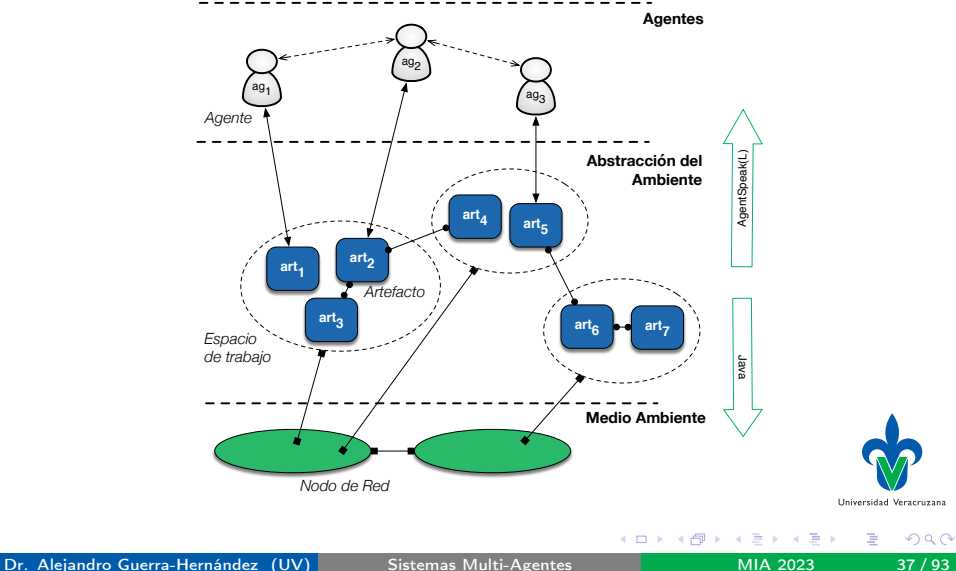

#### Funciones del ambiente

▶ Esta concepción de medio ambiente provee funciones de:

Despliegue. Acceso a los recursos externos de software y hardware con los que el SMA puede interactuar: sensores, actuadores, impresoras, redes, bases de datos, servicios web, paquetes, etc.

Abstracción. Una interfaz entre la representación a nivel agente y los detalles de bajo nivel presentes en el contexto de despliegue, de forma que el programador no necesite acceso a estos últimos.

Mediación. Un mecanismo para regular el acceso a recursos compartidos y para mediar la interacción entre agentes.

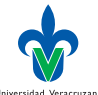

 $\Omega$ 

## Meta modelo de Agentes & Artefactos

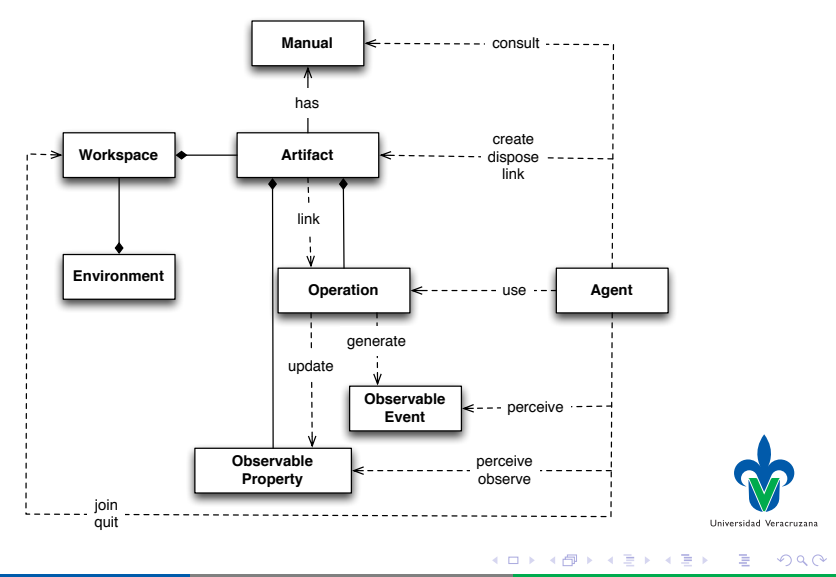

## **Artefacto**

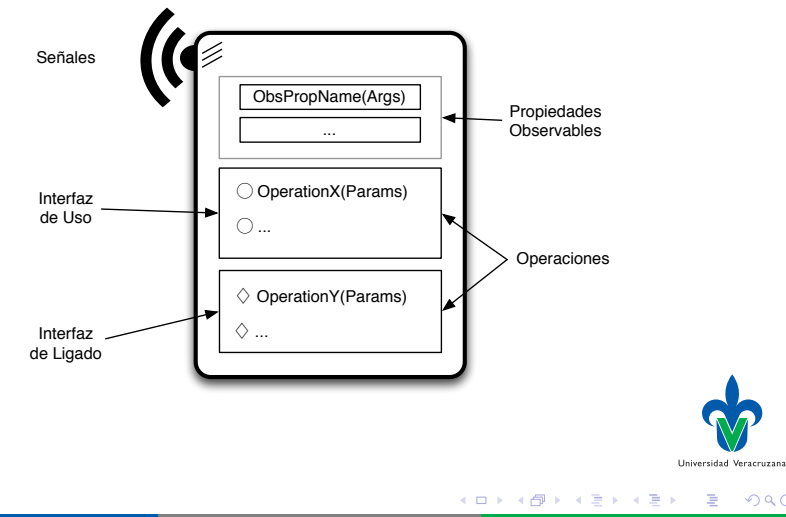

 $299$ 

#### <span id="page-40-0"></span>Jacamo

- ▶ Para usar el meta-modelo de agentes y artefactos con Jason es necesario instalar Jacamo [\[1\]](#page-94-0).
- ▶ La última versión se puede descargar de:

<https://github.com/jacamo-lang/jacamo/releases>

- $\blacktriangleright$  El archivo jacamo-bin-1.2.zip provee una instalación similar a la de Jason.
- ▶ Agregar a su configuración del *shell* lo siguiente:
- 1 export JACAMO\_HOME=/Users/aguerra/Documents/code/jacamo
- 2 export PATH=\$JACAMO\_HOME/bin:\$PATH
- ▶ Cuando reinicien su terminal tendrán disponible el comando jacamo (análogo a jason).

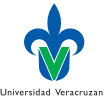

# Creación, destrucción y búsqueda de artefactos

- ▶ makeArtifact(Nombre, Tipo, Params, Id) crea un nuevo artefacto en el espacio de trabajo. La variable Id es de salida.
- ▶ Ej. makeArtifact("c0","tools.Contador",[0],Id).
- disposeArtifact(Id) remueve al artefacto con identificador Id.
- ▶ lookupArtifact(Nombre, Id) busca un artefacto por nombre, regresando su identificador Id.
- ▶ Ej. lookupArtifact("c0", Id)

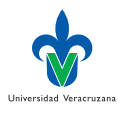

 $\Omega$ 

## Uso de un artefacto

- ▶ focus(Id,Filtro) focaliza la atención del agente en el artefacto Id. Opcionalmente, las propiedades observadas pueden ser sujetas a un Filtro.
- stopFocus(Id) es el dual de la acción anterior. Provee el mecanismo para dejar de observar al artefacto con identificador Id.

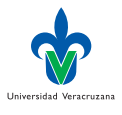

# Ligado de artefactos

- ▶ linkArtifacts(Id1, ID2, Puerto). El artefacto ID1 liga a ID2. El parámetro Puerto es necesario cuando se liga el mismo artefacto a múltiples artefactos. En ese caso, el artefacto ID1 debe proveer varios puertos etiquetados y adjuntar cada artefacto ligado a un puerto en particular.
- unlinkArtifacts(Id1, ID2) es el dual de la operación anterior.

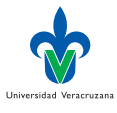

# <span id="page-44-0"></span>Caso 1: Hola mundo

▶ El SMA es similar a uno de Jason, jacamo00.jcm:

```
15 mas jacamo00 {
16
17 agent bob
18
19 }
▶ Y el agente, también! Salvo la librería y la acción externa.
 7 !start.
 8
 \Omega /* Plans */
10
11 + !start12 <- println("hello world.").
13
14 { include("$jacamo/templates/common-cartago.asl") }
```
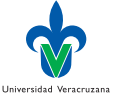

€⊡

# Caso 2: Contador

▶ Este SMA ya tiene más elementos propios de Jacamo: Espacios de trabajo y artefactos.

```
15 mas jacamo01 {
16
17 agent observer {
\begin{array}{cc} 18 & \text{join: } W \\ 19 & \text{array} \end{array}1Q2021 agent user {
22 focus: w_c123 }
24
25 workspace w {
26 artifact c1: tools.Counter(0)
27 }
28 }
```
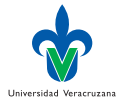

### El artefacto contador

```
1 // CArtAgO artifact code for project jacamo01
2
3 package tools;
4
5 import cartago.*;
6
7 public class Counter extends Artifact {
8 void init(int initialValue) {
9 defineObsProperty("count", initialValue);
1011
12 @OPERATION
13 void inc() {
14 ObsProperty prop = getObsProperty("count");
15 prop.updateValue(prop.intValue()+1);
16 signal("tick");
17 }
18 }
```
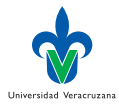

#### El agente usuario

```
1 // Agent user in project jacamo01
2
3 /* Initial beliefs and rules */
4
5 / * Initial goals */
6
7 !start.
8
\alpha /* Plans */
10
11 + !start12 <- println("Hello,world! Using my counter artifact...");
13 inc;
14 inc;
15 inc.
16
17 { include("$jacamo/templates/common-cartago.asl") }
```
Universidad Veracruzana

## El agente observador

```
1 // Agent observador in jacamo01.jcm
2
3 /* Initial goals */
4
5 !observe.
6
7 /* Plans */
8
a +!observe
10 <- focusWhenAvailable(c1).
11
12 +count(V)[artifact_name(ArtifactName)]
13 <- .print("New observed value in artifact ", ArtifactName, ": ", V).
14
15 +tick
16 <- .print("New tick perceived!").
17
18 { include("$jacamo/templates/common-cartago.asl") }
                                                                      Universidad Veracruzan
```
#### La ejecución

#### ▶ La salida en consola de este ejemplo suele ser:

- [Cartago] Workspace w created.
- [Cartago] artifact c1: tools.Counter(0) at w created.
- [observer] join workspace /main/w: done
- [user] join workspace /main/w: done
- [user] focusing on artifact c1 (at workspace /main/w) using namespace ,→ default
- [user] focus on c1: done
- Hello,world! Using my counter artifact...
- [observer] New observed value in artifact c1: 0
- [observer] New tick perceived!
- [observer] New observed value in artifact c1: 1
- [observer] New tick perceived!
- [observer] New observed value in artifact c1: 2
- [observer] New tick perceived!
- [observer] New observed value in artifact c1: 3

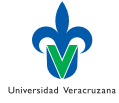

イロト イ押ト イヨト イヨト

# Caso 3: Fallo en las acciones

#### ▶ Veamos otro sistema usuario/observador.

```
15 mas jacamo02 {
16
17 agent usuario
18 agent observador
19
20 }
```
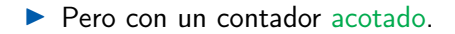

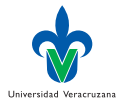

 $QQ$ 

€⊡

#### El artefacto contador acotado

```
1 package tools;
2
3 import cartago.*;
4
5 public class ContadorAcotado extends Artifact {
6 private int max;
7
8 void init(int max){
9 defineObsProperty("valor",0);
10 this.max = max;
11 }
12
13 @OPERATION void inc(){
14 ObsProperty prop = getObsProperty("valor");
_{15} if (prop.intValue() < max) {
16 prop.updateValue(prop.intValue()+1);
17 signal("tic");
18 } else {
19 failed("La operación inc falló","inc_fallo","max_alcanzado",max);
20 }
21 - \lambdaUniversidad Veracruzana
22 }
                                               4 D F
                                                    → 何 ▶ → ヨ ▶ → ヨ ▶
                                                                       QQQ
```
#### El agente usuario

```
1 // Agent usuario in project cartagoErrorAccion.ma2j
     2
     3 /* Initial goals */
     4 !creaUsaCont.
     5
     6 /* Plans */
     7 +!creaUsaCont : true
     8 \leq - \text{lerea}(C);
     9 !usa(C).
    10
    11 + !\text{crea}(\mathcal{C})12 <- makeArtifact("contador00","tools.ContadorAcotado",[50],C).
    13
    14 + !usa(C)15 <- for (.range(I,1,100)) {
    _{16} inc[artifact_id(C)];
    17 }.
    18
    19 -!usa(C)[error_msg(Msg),env_failure_reason(inc_fallo("max_alcanzado"
    20 \leq - .print (Msg);
    21 .print("Ultimo valor fue ",Val).
                                                                    Universidad Veracruzana
    22
                                                  4 D F
                                                      298Sistemas Multi-Agentes MIA 2023 53/93
```
# El agente observador

```
1 // Agent observador in project cartagoErrorAccion.mas2j
2
3 /* Initial goals */
4 !observa.
5
6 / * Plans */7 +!observa
8 \le - .wait(10):
9 lookupArtifact("contador00",Id);
_{10} f \circ \text{cus}(\text{Id}).11
12 +valor(V)[artifact_name(ArtName)]
13 <- .print("Un nuevo valor observado para ", ArtName, ": ",V).
14
15 +tic[artifact_name(ArtName)]
16 <- .print("Tic percibido,proveniente de ", ArtName).
```
Universidad Veracruzan

## La ejecución

```
1 ...
2 [observador] Tic percibido
3 [observador] Un nuevo valor observado para contador00: 12
4 [usuario] La operación inc falló1
5 ...
6 [observador] Un nuevo valor observado para contador00: 19
7 [usuario] Ultimo valor fue 50
8 [observador] Tic percibido
9 [observador] Un nuevo valor observado para contador00: 20
10 ...
```
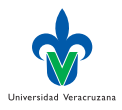

э

イロト イ押ト イヨト イヨト

### Caso 4: Operaciones con entrada y salida

#### ▶ Un sistema con un solo usuario

```
15 mas jacamo03 {
16
17 agent usuario
18
19 }
```
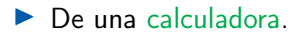

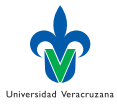

€⊡

# El artefacto calculadora

```
1 package tools;
2
3 import cartago.*;
4
5 public class Calculadora extends Artifact {
6
7 @OPERATION
8 void suma(double a, double b, OpFeedbackParam<Double> suma) {
9 suma.set(a+b);10 }
11
12 @OPERATION
13 void resta(double a, double b, OpFeedbackParam<Double> resta) {
14 resta.set (a-b);
<sup>15</sup> }
16 }
```
4 D F

Universidad Veracruzana

#### El agente usuario

```
1 // Agent usuario in project cartagoSalidaOps.mas2j
2
3 / * Initial goals */
4 !usaCalculadora.
5
6 /* Plans */
7 +!usaCalculadora <-
8 makeArtifact("miCalculadora","tools.Calculadora", [], _);
9 suma(4,5,Suma);
10 .print("La suma de 4 y 5 es ", Suma);
11 resta(4.0,5.0, Resta);
12 .print("La resta de 4 y 5 es ", Resta).
```
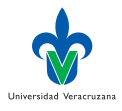

 $298$ 

# La ejecución

- 1 [usuario] La suma de 4 y 5 es 9
- 2 [usuario] La resta de 4 y 5 es -1

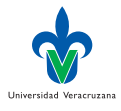

э

メロト メタト メミト メミト

# Caso 5: Operaciones con guardia

▶ Consideremos ahora un SMA con un proveedor de datos y un consumidor de ellos:

```
15 mas jacamo04 {
16
17 agent productor
18 agent consumidor
19
20 - 3
```
▶ Usando un buffer acotado para sincronizarlos.

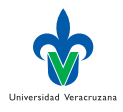

## El artefacto buffer acotado

```
1 package tools;
2
3 import cartago.*;
4 import java.util.*;
5
6 public class BuferAcotado extends Artifact {
7
8 private LinkedList<Object> elems;
9 private int nmax;
\overline{10}11 void init(int nmax) {
12 elems = new LinkedList<Object>();
13 defineObsProperty("nElems", 0);
14 this.nmax = nmax;
15 }
16
17 @OPERATION(guard="buferNoLleno")
18 void poner(Object obj) {
_{19} elems.add(obj);20 getObsProperty("nElems").updateValue(elems.size());
21 }
```
4 D F

Universidad Veracruzan

### El artefacto buffer acotado, cont...

```
23 @OPERATION(guard="elemDisponible")
24 void obtener(OpFeedbackParam<Object> res) {
25 Object elem = elems.removeFirst();
26 res.set(elem);
27 getObsProperty("nElems").updateValue(elems.size());
28 \lambda29
30 @GUARD
31 boolean elemDisponible(OpFeedbackParam<Object> res){
32 return elems.size() > 0;
33 }
34
35 @GUARD
36 boolean buferNoLleno(Object obj){
37 return elems.size() < nmax;
38 }
39 }
```
Universidad Veracruzan

# El agente productor I

```
1 // Agent productor in project cartago04.mas2j
2
3 /* Initial bels */
4 elemAProducir(0).
5
6 /* Initial goals */
7 !producir.
8
\Omega /* Plans */
10 +!producir <-
11 !crear(Bufer);
12 !producirElems.
13
14 +!producirElems <-
15 ?proxElemAProducir(E);
16 poner(E);
17 !!producirElems.
18
19 +?proxElemAProducir(N) <-
20 -elemAProducir(N);
21 +elemAProducir(N+1).
```
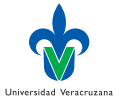

### El agente productor II

```
22
23 + !<b>crear</b>(B) < -24 makeArtifact("miBufer","tools.BuferAcotado",[1],B).
25
26 -!crear(B) <-
27 lookupArtifact("miBufer",B).
```
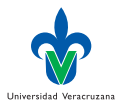

トイヨト

AD > 4 E

4日)

### El agente consumidor I

```
1 // Agent consumidor in project cartago04.mas2j
2
3
4 /* Initial goals */
5 !consumir.
6
7 / * Plans */8 + ! \text{consumir} < -9 ?buferListo;
10 ! consumirElems.
11
12 +!consumirElems <-
13 obtener(Elem);
14 !imprimirElem(Elem);
15 !! consumirElems.
16
17 + !imprimirElement(E) <-
18 .my_name(Me);
19 .print(Me,": ",E).
20
21 + ?buferListo <-
```
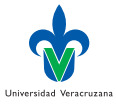

# El agente consumidor II

```
22 lookupArtifact("miBufer",_).
23
24 -?buferListo <-
25 .wait(50);
26 ?buferListo.
```
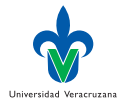

э

 $\rightarrow$   $\rightarrow$   $\rightarrow$ 

4 母 ト 4 三

# La ejecución

- [consumidor] consumidor: 0
- [consumidor] consumidor: 1
- [consumidor] consumidor: 2
- [consumidor] consumidor: 3
- [consumidor] consumidor: 4
- [consumidor] consumidor: 5

...

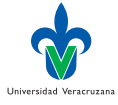

э

イロト イ部 トメ ヨ トメ ヨト

# Caso 6: Operaciones estructuradas

▶ Ahora veremos un SMA de dos agentes que usan esperas en su artefacto:

```
15 mas jacamo05 {
16
17 agent usuario1
18 agent usuario2
19
20 }
```
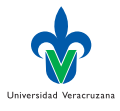

# Un artefacto complejo I

```
1 package tools;
2
3 import cartago.*;
4
5 public class ArtefactoComplejo extends Artifact {
6 int ContadorInterno;
7
8 void init() {
9 ContadorInterno = 0;
10^{10}11
12 @OPERATION void operacionCompleja(int nVeces){
13 trabaja();
14 signal("paso1Completado",ContadorInterno);
15 await("miCondicion",nVeces);
16 signal("paso2Completado",ContadorInterno);
17 }
18
19 @GUARD boolean miCondicion(int nVeces) {
20 return ContadorInterno >= nVeces;
21 }
```
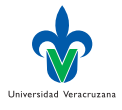

**E** F

# Un artefacto complejo II

```
22
23 @OPERATION void actualiza(int delta) {
24 ContadorInterno += delta;<br>25 }
25 }
26
27 private void trabaja()}
28 }
```
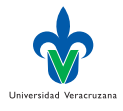

### El agente usuario1

```
1 / * Initial goals */2 !prueba.
3
4 /* Plans */
5
6 @prueba
7 +!prueba
8 <- .print("Creando el artefacto...");
9 makeArtifact("a0","tools.ArtefactoComplejo",[],Id);
10 focus(Id);
11 .print("Ejecutando la acción compleja... ");
12 operacionCompleja(5);
13 .print("Acción completada.").
14
15 +paso1Completado(C)
16 <- .print("Primer paso completado. Contador = ",C).
17
18 +paso2Completado(C)
19 <- .print("Segundo paso completado. Contador = ",C).
                                                                  Universidad Veracruzana
```
K ロ ⊁ K 倒 ≯ K ミ ⊁ K 差 ⊁

## El agente usuario2 I

```
1 / * Initial goals */2 !prueba.
3
4 / * Plans */5
6 +!prueba
7 <- !descubreArtefacto("a0");
8 !usaArtefacto(10).
\overline{Q}10 + !usaArtefacto(N) : N>011 <- actualiza(1);
12 .print("Artefacto actualizado.");
13 !usaArtefacto(N-1).
14
15 + !usaArtefacto(0)16 <- .print("Uso del artefacto completado").
17
18 +!descrubreArtefacto(NombreArt)
19 <- lookupArtifact(NombreArt,_).
20
21 -!descubreArtefacto(NombreArt)
```
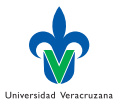

∢ □ ▶ ∢ <sup>□</sup> ▶ ∢ ∃
#### El agente usuario2 II

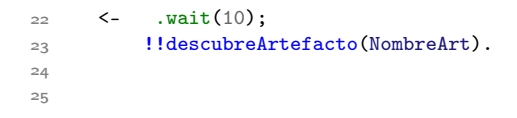

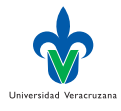

∍

-4 B

4 D F  $\prec$ ←■→  $\prec$ 

#### La ejecución

- [usuario1] Creando el artefacto...
- [usuario1] Ejecutando la acción compleja...
- [usuario1] Primer paso completado. Contador = 0
- [usuario2] Artefacto actualizado.
- [usuario2] Artefacto actualizado.
- [usuario1] Segundo paso completado. Contador = 6
- [usuario1] Acción completada.
- [usuario2] Artefacto actualizado.
- [usuario2] Artefacto actualizado.
- [usuario2] Artefacto actualizado.
- [usuario2] Artefacto actualizado.
- [usuario2] Artefacto actualizado.
- [usuario2] Artefacto actualizado.
- [usuario2] Artefacto actualizado.
- [usuario2] Artefacto actualizado.
- [usuario2] Uso del artefacto completado

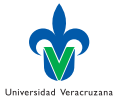

重

# Caso 7: Una interfaz gráfica

#### ▶ El agente usa una intefaz gráfica implementada como un artefacto:

15 mas jacamo07 { 16 17 agent usuario 18 }

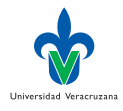

Dr. Alejandro Guerra-Hernández (UV) [Sistemas Multi-Agentes](#page-0-0) MIA 2023 75/93

4 0 8

### Un artefacto interfaz gráfica I

```
1 package tools;
2
3 import cartago.*;
4 import cartago.tools.*;
5 import javax.swing.*;
6 import java.awt.event.*;
7
8 public class Gui extends GUIArtifact {
\overline{Q}10 private MiMarco marco;
11
12 public void setup() {
13 marco = new MiMarco();
14 linkActionEventToOp(marco.botonOk,"ok");
15 linkKeyStrokeToOp(marco.texto,"ENTER","textoModificado");
16 linkWindowClosingEventToOp(marco,"cerrado");
17
18 defineObsProperty("valor",obtenerValor());
19 marco.setVisible(true);
20 - \lambdaUniversidad Veracruzan
21
```
イロト イ押ト イヨト イヨト

## Un artefacto interfaz gráfica II

```
22 @INTERNAL_OPERATION void ok(ActionEvent ev) {
23 signal("ok");
24 }
25
26 @INTERNAL_OPERATION void cerrado(WindowEvent ev) {
\begin{array}{cc} 27 & \text{signal}("cerrado") ; \\ 28 & \text{} \end{array}28 }
29
30 @INTERNAL_OPERATION void textoModificado(ActionEvent ev){
31 getObsProperty("valor").updateValue(obtenerValor());
32 }
33
34 @OPERATION void asignarValor(int valor){
35 marco.asignarTexto(""+valor);
36 getObsProperty("valor").updateValue(obtenerValor());
37 }
38
39 private int obtenerValor(){
40 return Integer.parseInt(marco.obtenerTexto());
41 }
                                                                         Universidad Veracruzana
```
Dr. Alejandro Guerra-Hernández (UV) [Sistemas Multi-Agentes](#page-0-0) MIA 2023 77/93

→ 何 ▶ → ヨ ▶ → ヨ ▶

 $QQQ$ 

# La clase MiMarco I

```
43 class MiMarco extends JFrame {
44
45 private static final long serialVersionUID = 1L;
46
47 private JButton botonOk;
48 private JTextField texto;
49
50 public MiMarco(){
51 setTitle("Artefacto como GUI");
52 setSize(200,100);
53 JPanel panel = new JPanel();
54 setContentPane(panel);
55 botonOk = new JButton("incrementa");
56 botonOk.setSize(80,50);
57 texto = new JTextField(10);
58 texto.setText("0");
59 texto.setEditable(true);
60 panel.add(texto);
61 panel.add(botonOk);
62 \quad \frac{1}{2}63
```
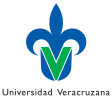

イロト イ押ト イヨト イヨト

### La clase MiMarco II

```
64 public String obtenerTexto() {
65 return texto.getText();<br>66 }
66
67
68 public void asignarTexto(String s) {
```
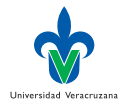

K ロ ⊁ K 倒 ≯ K ミ ⊁ K 差 ⊁

#### El agente gui I

```
1 // Agent gui in project cartago07.mas2j
2
3 /* Initial goals */
4 !prueba.
5
6 / * Plans */7
8 +!prueba2 <- // Test with the REPL agent
9 makeArtifact("gui","tools.Gui",[],Id);
10 focus(Id);
11 asignarValor(1000).
12
13 +!prueba <-
14 makeArtifact("gui","tools.Gui",[],Id);
15 focus(Id).
16
17 +valor(V) <-
18 .print("Valor actualizado: ",V).
19
20 + ok : valor(V) <-
21 asignarValor(V+1).
```
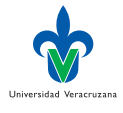

イロト イ押ト イヨト イヨト

# El agente gui II

```
22
23 +cerrado <-
24 .my_name(Yo);
25 .print("Adios");
26 .kill_agent(Yo).
```
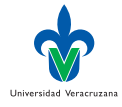

∍

メロト メタト メミト メミト

## La ejecución

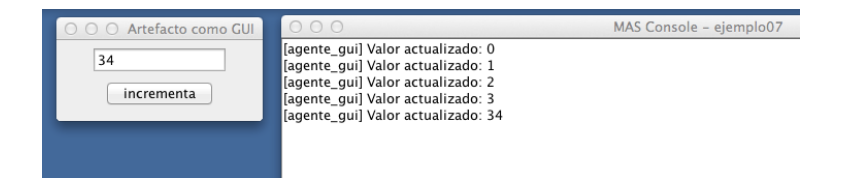

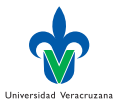

э

メロト メタト メミト メミト

# Caso 8: Operaciones de ligado

#### ▶ Un agente que liga dos artefactos para computar su meta:

15 mas jacamo08 { 16 17 agent agente 18 19 }

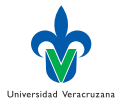

Dr. Alejandro Guerra-Hernández (UV) [Sistemas Multi-Agentes](#page-0-0) MIA 2023 83/93

 $\leftarrow$ 

 $\Omega$ 

### El artefacto ligable

```
1 package tools;
2 import cartago.*;
3
4 public class ArtefactoLigable extends Artifact {
5
6 int contador;
7
8 void init(){
9 contador = 0;\overline{10}11
12 @LINK void inc(){
1<sub>13</sub> log("inc invocada.");
14 contador++;
15 }
16
17 @LINK void obtenerValor(OpFeedbackParam<Integer> v){
18 log("obtenterValor invocada.");
19 v.set(contador);
20 }
21 }
```
4 D F

Universidad Veracruzana

## El artefacto ligador I

```
1 package tools;
2 import cartago.*;
3
4 @ARTIFACT_INFO(
5 outports = { @OUTPORT(name="salida1") }
6 )
7
8 public class ArtefactoLigador extends Artifact{
\overline{Q}10 @OPERATION void test1() {
11 log("Ejecutando test1.");
12 try{
13 execLinkedOp("salida1","inc");
14 } catch (Exception ex) {
15 ex.printStackTrace();
16 }
17 \frac{}{}18
19 @OPERATION void test2(OpFeedbackParam<Integer> v) {
20 log("Ejecutado test2.");
21 try{
```
4 D F

Universidad Veracruzana

## El artefacto ligador II

```
22 execLinkedOp("salida1","obtenerValor",v);
23 log("Valor regresado: " + v.get());
24 } catch (Exception ex){
25 ex.printStackTrace();
26 }
27 }
```
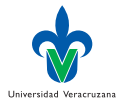

- 4 B

←■→

### El artefacto ligador, cont...

```
29 @OPERATION void test3() {
30 log("Ejecutando test3.");
31 try{
32 ArtifactId id = makeArtifact("nuevoLigado",
33 "tools.ArtefactoLigable",ArtifactConfig.DEFAULT_CONFIG);
34 execLinkedOp(id,"inc");
35 } catch (Exception ex) {
36 ex.printStackTrace();
37 }
38 }
```
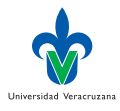

#### El agente

```
1 // Agent agente in project cartagoLigado.mas2j
2
3 /* Initial beliefs and rules */
4
5 /* Initial goals */
6
7 !start.
8
9 /* Plans */
10
11 + 1start \leq -12 makeArtifact("miArtefacto","tools.ArtefactoLigador",[],Id1);
13 makeArtifact("contador","tools.ArtefactoLigable",[],Id2);
14 linkArtifacts(Id1,"salida1",Id2);
15 println("Artefactos ligados: procede prueba.");
16 test1;
17 test2(V);
18 println("El valor regresado es: ", V);
10 test3.
20
                                                                      Universidad Veracruzana
```
イロト イ押ト イヨト イヨト

## La ejecución

- [agente] Artefactos ligados: procede prueba.
- [miArtefacto] Ejecutando test1.
- [contador] inc invocada.
- [miArtefacto] Ejecutado test2.
- [contador] obtenterValor invocada.
- [miArtefacto] Valor regresado: 1
- [agente] El valor regresado es: 1
- [miArtefacto] Ejecutando test3.
- [nuevoLigado] inc invocada.

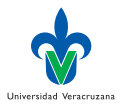

## Caso 9: Espacios de Trabajo

#### ▶ Los agentes se pueden mover a diferentes espacios de trabajo:

```
15 mas jacamo09 {
16
17 agent viajero
18
19 }
```
Universidad Veracruzana

-4 B

#### El agente I

```
1 // Agent agente in project cartagoWS.mas2j
2
3 /* Initial goals */
4
5 !start.
6
7 /* Plans */
8
\alpha +!start <-
_{10} ?joinedWsp(V1,V2,V3);
11 .print("V1: ", V1, " V2: ", V2, " V3: ", V3);
12 .print("Creando nuevos espacios de trabajo...");
13 createWorkspace("ws1");
14 createWorkspace("ws2");
15 joinWorkspace("ws1", WS1Id);
16 ?joinedWsp(WS1Id, _, WS1Name);
17 .print("Ahora en el espacio de trabajo ",WS1Name);
18 makeArtifact("miContador","tools.Contador",[],ArtId);
19 focus(ArtId);
20 joinWorkspace("/main/ws2",WS2Id);
21 ?joinedWsp(WS2Id,_,WS2Name);
                                                                  Universidad Veracruzan
```
メロト メタト メミト メミト

÷

## El agente II

```
22 .print("Ahora en el espacio ",WS2Name);
23 .print("Usando un artefacto de otro espacio de trabajo...");
24 inc[artifact_id(ArtId)];
25 joinWorkspace("/main/ws1",WS1Id2);
26 .print("Hola,de nuevo en ",WS1Id2);
27 .print("Usando artefacto en el espacio actual...");
28 inc;
29 ?joinedWsp(WS1Id2,_,WS1Name2);
30 .print("Saliendo de ", WS1Name2, "...");
31 quitWorkspace(WS1Id2).
32 //?joinedWsp(,WS3Id, WS3Name);
33 //println("De regreso en ",WS3Name);
34 //joinWorkspace(ws1,)
;
35 \frac{1}{2} //?joinedWsp (ws1,,);
36 //println("... y finalmente en el espacio ",ws1," otra vez.").
37
38 +valor(V)[artifact_name(ArtName), workspace(Wsp,_)]
39 <- .print ("Valor actualizado en el artefacto ", ArtName, " en ",
      \hookrightarrow ": ", V).
40
                                                                   Universidad Veracruzana
41 +tick <- .print("Ouch").
                                                                        2990イロト イ押 トイヨ トイヨト
```
# El agente III

42

43 { include("\$jacamo/templates/common-cartago.asl") }

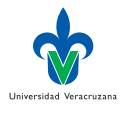

 $\rightarrow$ 

4 D F  $\prec$ ←■→

#### La corrida del agente

- Runtime Services (RTS) is running at 127.0.0.1:56088
- Agent mind inspector is running at http://127.0.0.1:3272
- CArtAgO Http Server running on http://127.0.0.1:3273
- [viajero] V1: cobj\_0 V2: main V3: /main
- [viajero] Creando nuevos espacios de trabajo...
- [viajero] Ahora en el espacio de trabajo /main/ws1
- [viajero] Valor actualizado en el artefacto miContador en /main/ws1: 0
- [viajero] Ahora en el espacio /main/ws2
- [viajero] Usando un artefacto de otro espacio de trabajo...
- [viajero] Ouch
- [viajero] Valor actualizado en el artefacto miContador en /main/ws1: 1
- [viajero] Hola,de nuevo en cobj\_2
- 13 [viajero] Usando artefacto en el espacio actual...
- [viajero] Ouch
- [viajero] Valor actualizado en el artefacto miContador en /main/ws1: 2
- [viajero] Saliendo de /main/ws1...

イロト イ母ト イヨト イヨト

Universidad Veracruzana

### Referencias

- [1] O Boissier et al. Multi-Agent Oriented Programming: Programming Multi-Agent Systems using JaCaMo. Intelligent Robotics and Autonomous Agents. Cambridge, MA, USA: MIT Press, 2020.
- [2] RH Bordini, JF Hübner y M Wooldridge. Programming Multi-Agent Systems in Agent-Speak using Jason. John Wiley & Sons Ltd, 2007.
- [3] A Ricci, M Piunti y M Viroli. "Environment programming in multi-agent systems: an artifact-based perspective". En: Autonomous Agents and Multi-Agent Systems 23.2 (2011), págs. 158-192.

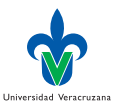

 $\Omega$